# **Instructions de configuration des notifications Bus Planner Web**

#### **Abonnement par courriel aux délais routiers**

La première étape est de se connecter à votre compte dans le **Portail Parent** (si vous n'avez pas de compte, vous devrez vous en créer un (ce n'est pas le même compte utilisé dans le portail Bus Planner Professionnel) :

<https://geoquery.npssts.ca/Login?ReturnUrl=%2FSubscriptions%2FChildTransportInfo>

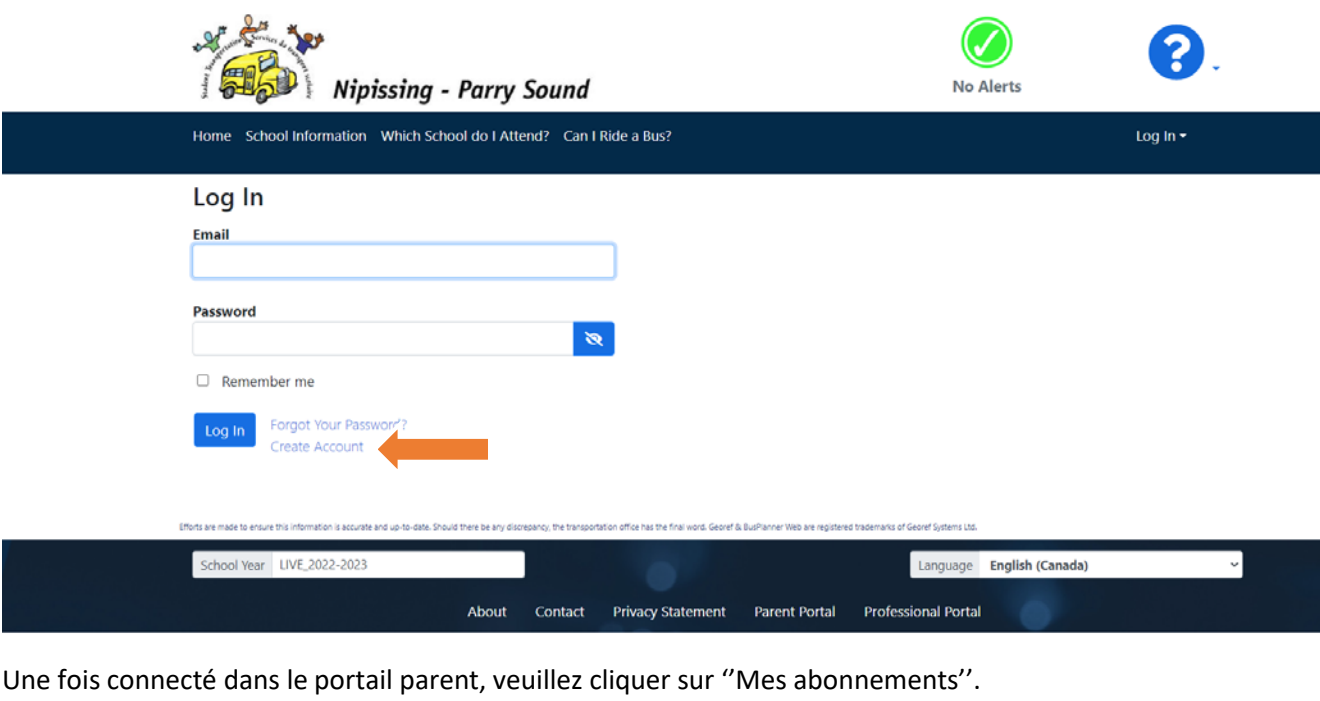

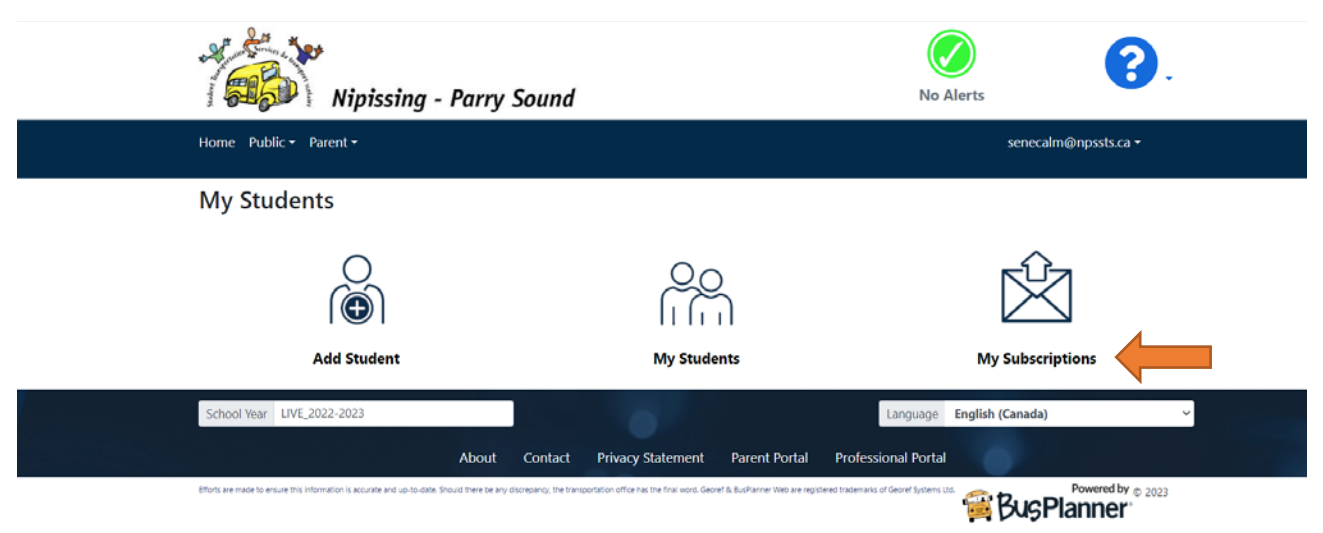

# **Notifications générales**

Si vous désirez recevoir les notifications générales concernant les annulations d'autobus pour intempéries, vous devez vous assurer d'avoir votre abonnement aux ''notifications générales'' activé.

Pour voir si votre abonnement est activé, assurez-vous que la boîte ''Recevoir des notifications générales'' est cochée.

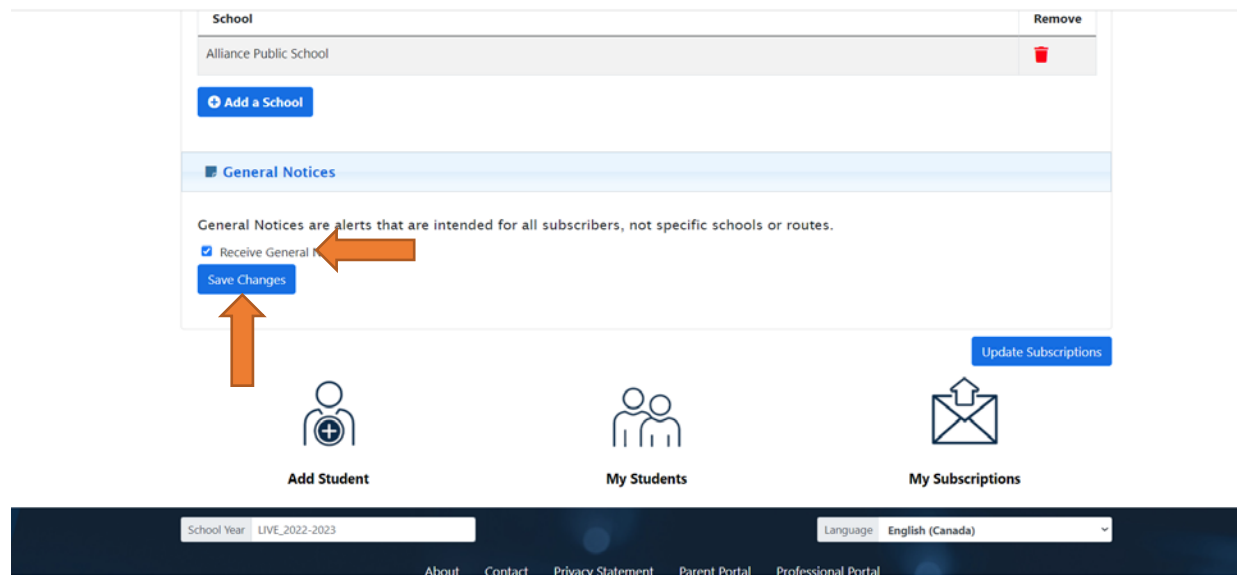

Si elle ne l'est pas, cliquez dessus pour activer puis cliquez sur ''Sauvegarder les changements''.

C'est fait, vous êtes maintenant inscrit pour recevoir les alertes de délais routiers et d'annulations dans votre courriel.

### **S'inscrire aux messages textes**

Il y a une option vous permettant de recevoir ces alertes et annulations par message texte sur votre téléphone cellulaire. Pour activer cette option, veuillez vous connecter dans votre compte Bus Planner Web – Portail Parent

Sous notre logo, veuillez cliquer sur ''Parent'' – Suivi d'un clic sur ''Mon compte''

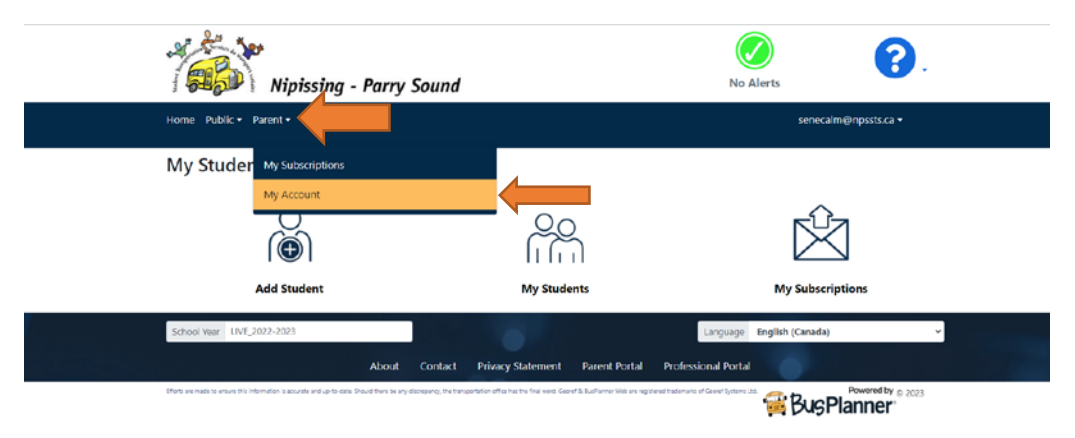

Ceci ouvrira les détails de votre compte séparément en 3 catégories :

Courriel

Téléphone cellulaires

Préférences

Afin de vous inscrire aux alertes et ou annulations, veuillez cliquer sur la section ''téléphone mobile'' pour l'agrandir :

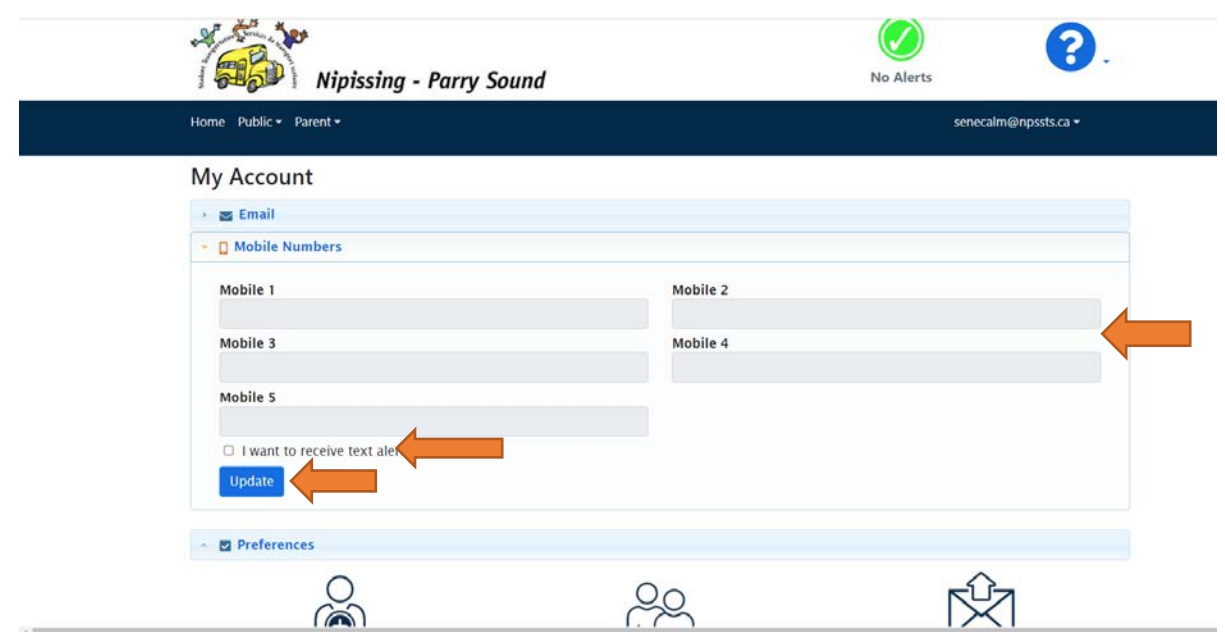

D'ici, vous pouvez entrer multiples numéros de telephone cellulaire et cliquer sur ''Je veux recevoir des alertes par messages texte'' suivi d'un clic sur ''Mettre à jour'' pour activer les notifications sur votre appareil intelligent.

#### **Veuillez noter: Le numéro envoyant ces messages sera le 705 548-8899, veuillez vous assurer de ne pas le bloquer.**

Vous êtes maintenant inscrit aux notifications par messages texte.